# **Smart Glasses MOVERIO BT-35E**

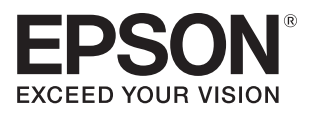

## **Przewodnik użytkownika**

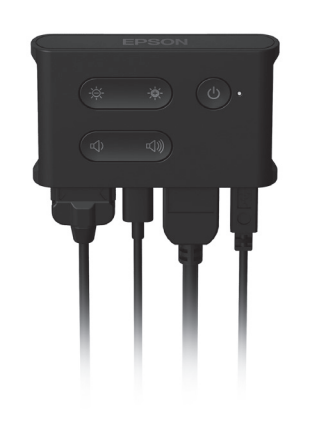

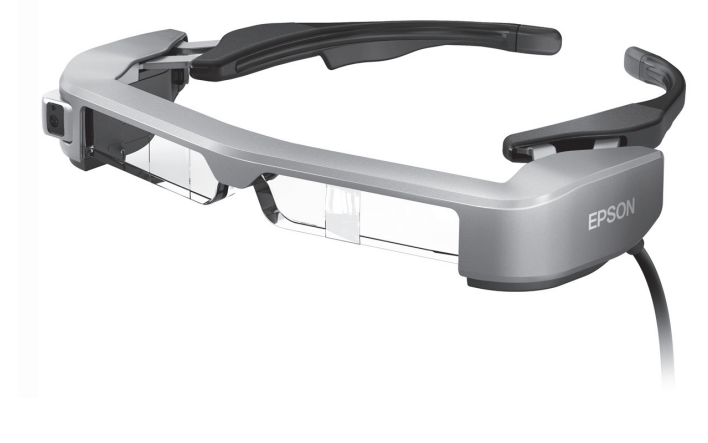

© Seiko Epson Corporation 2018. All rights reserved. 2018.9

#### **Informacje o stronie internetowej Moverio**

Zawiera informacje techniczne. **https://tech.moverio.epson.com/en/bt-35e/**

# **Spis treści**

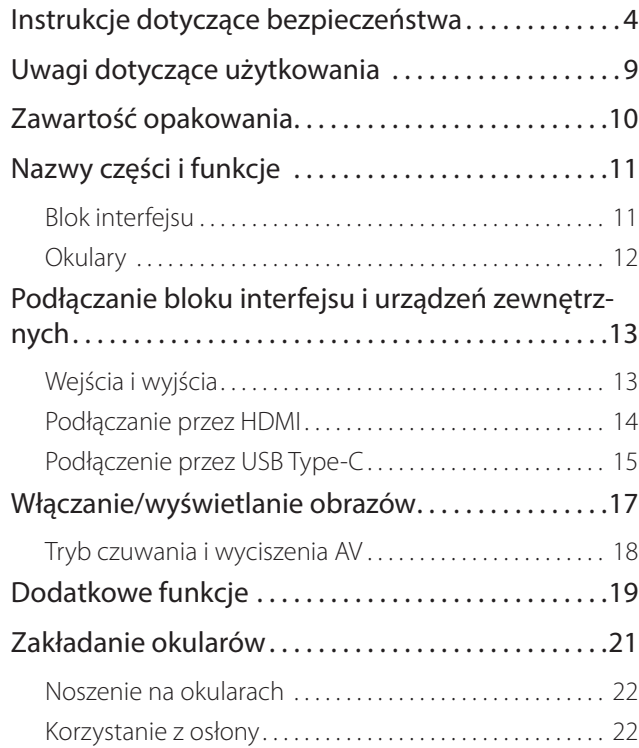

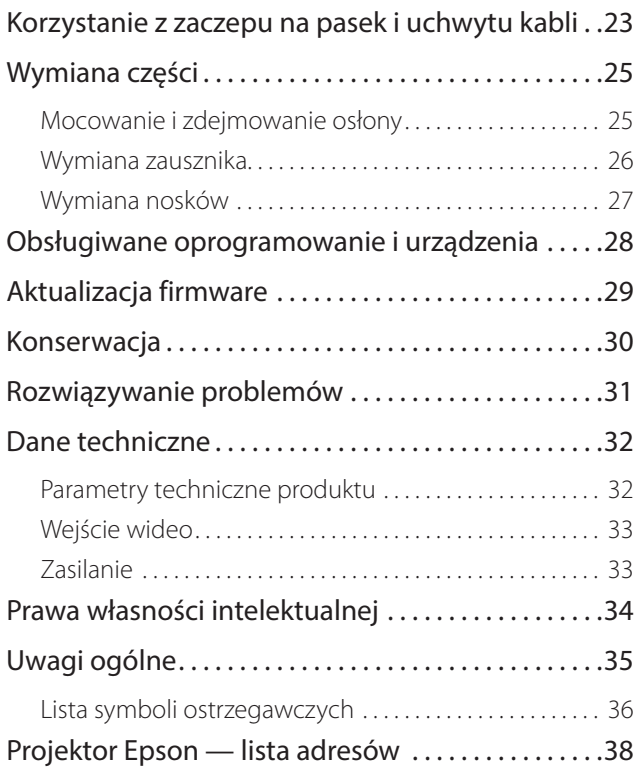

#### **Organizacja przewodnika użytkownika**

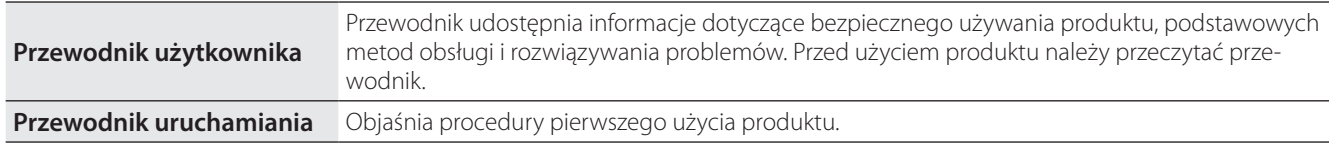

#### **Symbole używane w przewodniku**

#### ■ Symbole bezpieczeństwa

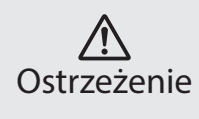

Ten symbol oznacza informacje które, jeśli zostaną zignorowane, mogą spowodować poważne obrażenia u osób lub nawet śmierć, k**ierczestroga**<br>z powodu nieprawidłowej obsługi.

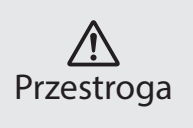

Ten symbol oznacza informacje które, jeśli zostaną zignorowane, mogą spowodować obrażenia u osób lub uszkodzenie fizyczne, z powodu nieprawidłowej obsługi.

#### ■ Ogólne symbole informacyjne

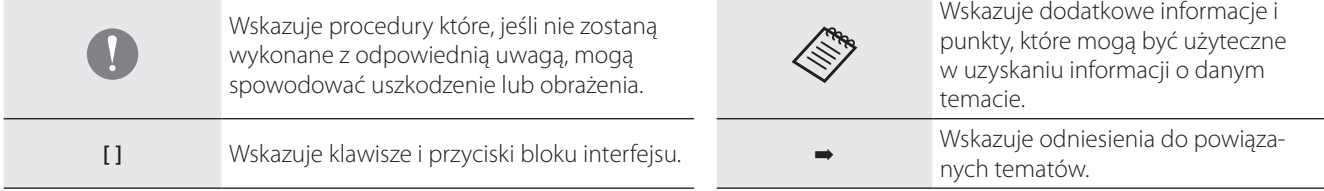

# <span id="page-3-0"></span>**01\_Chapter title Instrukcje dotyczące bezpieczeństwa**

Dla własnego bezpieczeństwa należy uważnie przeczytać dostarczone<br>dokumenty, aby prawidłowo używać produktu. Po przeczytaniu tych donamentam narazy je amnezetem e za<sub>p</sub> Dla własnego bezpieczeństwa należy uważnie przeczytać dostarczone kumentów należy je umieścić w bezpiecznym miejscu, aby można było

#### **Ostrzeżenie Środki ostrożności dotyczące środowiska i warunków używania**

Produkt można zasilać wyłącznie podanym napięciem zasilania.

Należy używać wyłącznie dostarczony z produktem zasilacz prądu przemiennego i dedykowany kabel zasilający USB. Użycie innych urządzeń zasilających może spowodować nadmierne rozgrzanie, pożar, eksplozję, nieprawidłowe działanie lub wyciek płynu.

Podczas korzystania z zasilacza prądu przemiennego należy zachować następujące środki ostrożności. Niezastosowanie się do tych środków ostrożności, może spowodować pożar lub porażenie prądem elektrycznym.

- Nie należy podłączać zasilacza prądu przemiennego do gniazda wykorzystywanego przez wiele innych urządzeń.
- Nie wolno podłączać zasilacza prądu przemiennego do zakurzonego gniazda zasilania.
- Zasilacz prądu przemiennego należy pewnie włożyć do gniazda.
- Nie należy trzymać wtyczki mokrymi rękami.
- Nie wolno zakrywać ani zawijać zasilacza prądu przemiennego ubraniami, itp.
- Nie wolno używać zasilacza w pobliżu otwartego ognia, pieca czy grzejnika elektrycznego.

Nie wolno używać zasilacza prądu przemiennego, dedykowanego kabla zasilającego USB, ani kabla USB Type-C, jeżeli którykolwiek z nich jest uszkodzony. Niezastosowanie się do tych środków ostrożności, może spowodować pożar lub porażenie prądem elektrycznym.

Jeżeli nie używa się tego produktu, dla własnego bezpieczeństwa należy odłączyć kabel zasilający. Stan izolacji może się pogorszyć, może to spowodować porażenie prądem elektrycznym, pożar lub nieprawidłowe działanie.

Nie należy dotykać wtyczki podczas burzy z wyładowaniami atmosferycznymi. Niezastosowanie się do tych środków ostrożności, może spowodować pożar lub porażenie prądem elektrycznym.

Nie należy pozostawiać produktu w miejscach narażonych na temperatury wykraczające poza zakres roboczy, np. w samochodzie z zamkniętymi oknami, w miejscach wystawionych na bezpośrednie działanie promieni słonecznych lub na wylocie klimatyzatorów lub nagrzewnic. Ponadto należy unikać miejsc podatnych na gwałtowne zmiany temperatur. Może to doprowadzić do pożaru, uszkodzenia, nieprawidłowego działania lub awarii.

Ten produkt nie jest wodoodporny. Nie wolno dotykać mokrymi rękami zasilacza prądu przemiennego lub złączy i kabli któregokolwiek z portów złączy. Niezastosowanie się do tych środków ostrożności, może spowodować pożar, poparzenia lub porażenie prądem elektrycznym.

Nie należy używać produktu w miejscach, gdzie może on ulec zamoczeniu lub gdzie będzie narażony na działanie wilgoci, np. w łazience lub w kabinie prysznicowej. Niezastosowanie się do tych środków ostrożności, może spowodować pożar lub porażenie prądem elektrycznym.

Nie należy umieszczać tego produktu w miejscach narażonych na działanie dymu, pary, wysokiej wilgotności lub kurzu, np. na blacie kuchennym lub w pobliżu nawilżaczy powietrza. Może to spowodować pożar, porażenie prądem elektrycznym lub pogorszenie jakości obrazu.

Nie należy przykrywać produktu tkaniną lub podobnym materiałem podczas używania. Może to spowodować zmianę kształtu obudowy w wyniku oddziaływania ciepła lub pożar.

Podczas pracy urządzenia, nie należy zbyt długo dotykać bloku interfejsu. Zbyt długi kontakt ze skórą, może spowodować poparzenia skóry w niższych temperaturach, nawet jeżeli produkt znajduje się w kieszeni lub na ubraniu.

Nie należy wystawiać obiektywu aparatu na długotrwałe i bezpośrednie działanie promieni słonecznych. Może to doprowadzić do pożaru lub eksplozji z powodu skupionej wiązki światła przechodzącej przez obiektyw.

#### **Ostrzeżenie Środki ostrożności podczas używania produktu**

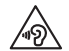

Nie należy rozpoczynać używania produktu, przy ustawionej wysokiej głośności. Może to spowodować uszkodzenie słuchu. Głośność należy obniżyć przed wyłączeniem produktu i zwiększać stopniowo po jego włączeniu. Aby zapobiec możliwemu uszkodzeniu słuchu, nie należy zbyt długo słuchać przy wysokiej głośności.

Nie należy ciągnąć za kabel podczas jego wkładania/wyjmowania ze złącza portów złączy. Należy także upewnić się, że wtyczka jest skierowana prosto do portu. Jeżeli połączenie nie będzie pełne lub będzie nieprawidłowe, może to spowodować pożar, poparzenia lub porażenie prądem elektrycznym.

Należy pamiętać, aby do portów kabli USB-C lub HDMI podłączać oryginalne, certyfikowane produkty. Niezastosowanie się do tych środków ostrożności może spowodować pożar, poparzenia, porażenie prądem elektrycznym, uszkodzenie produktu z powodu nieprawidłowego wykonania połączeń kablowych, itp., gdy nie są używane certyfikowane produkty.

Nie należy dopuszczać do kontaktu obcych przedmiotów przewodzących prąd ze złączem zewnętrznego urządzenia lub gniazdem słuchawek z mikrofonem, a także nie należy wkładać żadnych obcych przedmiotów do portów połączenia. Może to spowodować zwarcie i spowodować pożar lub porażenie prądem elektrycznym.

Nie wolno dopuścić do kontaktu z produktem rozpuszczalników, takich jak alkohol, benzen lub rozcieńczalnik. Nie należy także czyścić produktu szmatką zamoczoną w rozpuszczalnikach. Może to doprowadzić do wygięcia się lub pęknięcia obudowy, a także może to doprowadzić do porażenia prądem elektrycznym, nieprawidłowego działania, a nawet pożaru.

Obudowa produktu powinna być otwierana wyłącznie przez wykwalifikowanego pracownika serwisu. Ponadto nie należy demontować lub przerabiać tego produktu, jak i materiałów eksploatacyjnych. Wiele części znajdujących się wewnątrz produktu znajduje się pod napięciem, dlatego mogą one doprowadzić do pożaru, porażenia prądem elektrycznym, wypadku lub zatrucia.

Nie należy narażać szkieł produktu na silne wstrząsy, bądź na uderzenia o

twarde przedmioty. Jeżeli szkła zostaną uszkodzone, mogą one rozkruszyć się i doprowadzić do uszkodzenia oczu i twarzy.

Nie należy wrzucać tego produktu do ognia i nie należy ogrzewać produktu. Nie należy umieszczać na tym produkcie żadnych przedmiotów z otwartym ogniem, np. świec. Może to doprowadzić do nadmiernego rozgrzania, pożaru lub eksplozji.

#### **Ostrzeżenie Środki ostrożności podczas oglądania obrazów**

Nie należy zakładać tego produktu podczas prowadzenia samochodu, jazdy motocyklem lub rowerem, bądź wykonywania innych, niebezpiecznych zadań. Może to spowodować wypadek lub obrażenia.

Nie należy używać tego produktu w niestabilnych miejscach, takich jak schody lub na wysokości. Ponadto nie należy używać produktu w przypadku przechodzenia w miejscach niebezpiecznych, np. w pobliżu maszyn i sprzętu, gdzie można potknąć się o kable, występuje duże natężenie ruchu, bądź jest ciemno. Może to spowodować wypadek lub obrażenia.

W trakcie oglądania obrazów za pomocą produktu podczas spaceru, należy uważać na otoczenie. Nadmierne skupienie uwagi na obrazie, może spowodować wypadki, upadek i kolizję z innymi osobami.

Podczas oglądania w ciemnych miejscach, ze względu na jasny obraz, może być trudne widzenie otoczenia. Należy uważać na otoczenie.

Podczas używania tego produktu w ciasnych miejscach, należy uważać na otoczenie.

Podczas noszenia produktu nie należy bezpośrednio patrzeć w stronę słońca lub inne źródła światła, nawet w przypadku używania osłony. Może to doprowadzić do poważnego uszkodzenia oczu lub utraty wzroku.

Należy upewnić się, że podczas noszenia produktu kabel nie zahacza o nic w pobliżu. Ponadto należy upewnić się, że kabel nie jest owinięty wokół szyi. Może to spowodować wypadek lub obrażenia.

Należy upewnić się, że kabel nie jest uszkodzony. W przeciwnym wypadku, może to doprowadzić do pożaru lub porażenia prądem elektrycznym.

- Nie należy doprowadzać do uszkodzenia kabla.
- Nie należy umieszczać ciężkich przedmiotów na kablu.
- Nie należy zginać, skręcać lub ciągnąć kabla z nadmierną siłą.
- Kabel zasilający należy trzymać z dala od gorących urządzeń elektrycznych.

### **Ostrzeżenie Środki ostrożności dotyczące nienormalnego działania produktu**

W następujących sytuacjach należy odłączyć kabel zasilający i skontaktować się ze sprzedawcą lub centrum obsługi firmy Epson. Kontynuowanie używania w tych warunkach, może spowodować pożar lub porażenie prądem elektrycznym. Nie należy reperować produktu samodzielnie.

- Jeśli widoczny będzie dym lub zauważone zostaną dziwne zapachy albo dźwięki.
- Jeśli do tego produktu dostanie się woda, napój lub ciało obce.
- Jeśli produkt został upuszczony lub została uszkodzona jego obudowa.

### **Przestroga Środowisko używania i środki ostrożności**

Produktu nie należy umieszczać w miejscach narażonych na drgania lub wstrząsy.

Podczas przeglądania obrazów, grania w gry lub słuchania muzyki przy użyciu tego produktu, należy potwierdzić bezpieczeństwo otoczenia i czy nie pozostawiono w pobliżu żadnych delikatnych przedmiotów. Oglądane obrazy mogą spowodować nieumyślny ruch ciała, doprowadzając w ten sposób do uszkodzenia znajdujących się w pobliżu przedmiotów lub do obrażeń ciała.

Produktu nie należy umieszczać w pobliżu linii wysokiego napięcia lub elementów namagnesowanych. Może to doprowadzić do uszkodzenia, nieprawidłowego działania lub awarii.

Podczas prac konserwacyjnych należy się upewnić, że został odłączony kabel zasilający i należy odłączyć wszystkie przewody. W przeciwnym razie, może to spowodować porażenie prądem elektrycznym.

#### **Przestroga Środki ostrożności dotyczące używania**

Należy zaprzestać używania tego produktu, jeśli podczas noszenia zaczną swędzieć, bądź wystąpi nietypowa wysypka w miejscach styku skóry z produktem (twarz, itp.). W takim przypadku należy skonsultować się z dermatologiem.

Jeżeli podczas użytkowania produktu pojawi się pot, należy go zetrzeć z

twarzy i samego produktu. Kontynuowanie używania w tych warunkach może doprowadzić do wystąpienia swędzenia lub wysypki.

Dla własnego bezpieczeństwa, podczas używania portu USB-C lub portu HDMI nie należy używać przejściówki lub przedłużacza.

Należy pewnie przytrzymać lub umieścić na stabilnej powierzchni blok interfejsu i upewnić się, że kable nie są ciągnięte z nadmierną siłą.

Produkt podlega utylizacji w sposób zgodny z lokalnym prawem i przepisami.

#### **Przestroga Środki ostrożności podczas oglądania obrazów**

Podczas oglądania obrazów z użyciem produktu, należy zawsze wykonywać okresowe przerwy. Długie okresy oglądania obrazów mogą spowodować zmęczenie oczu. Jeśli odczuwane będzie zmęczenie lub dyskomfort, nawet po dłuższej przerwie, należy natychmiast przerwać oglądanie.

Nie należy upuszczać produktu lub przykładać do niego nadmiernej siły. Także, jeśli produkt uszkodzi się z powodu uderzenia, takiego jak upadek, należy przerwać korzystanie z produktu. Kontynuowanie używania produktu, może spowodować obrażenia odłamkami szkła.

Podczas noszenia produktu, należy uważać na krawędzie ramki. Nie należy także wkładać palców pomiędzy ruchome części tego produktu. Może to spowodować obrażenia.

Należy się upewnić, że produkt jest założony prawidłowo. Nieprawidłowe używanie może spowodować nudności.

Ten produkt można używać wyłącznie zgodnie z przeznaczeniem określonym w podręcznikach. Może to spowodować obrażenia.

Jeśli wystąpi problem lub nieprawidłowe działanie, należy natychmiast przerwać używanie produktu. Kontynuowanie używania produktu może spowodować obrażenia lub może spowodować nudności.

Jeśli wystąpią nienormalne reakcje skóry przy założonym produkcie należy przerwać korzystanie z produktu i skontaktować się z dermatologiem. Czasami mogą wystąpić alergie spowodowane powłoka lub materiałem produktu.

Sposób postrzegania obrazu 3D, zależy od indywidualnych możliwości. Jeśli użytkownik zacznie się źle czuć lub nie będzie widzieć w 3D, należy przerwać korzystanie z funkcji 3D. Kontynuowanie oglądania obrazów 3D, może spowodować uczucie nudności.

Produkt nie może być używany przez dzieci poniżej szóstego roku życia ze względu na stały rozwój wzroku.

Jeżeli produkt jest używany przez dziecko siedmioletnie lub starsze, dziecko należy stale obserwować, a okulary nie są powinny być przez noszone zbyt długo. Należy zwracać szczególną uwagę na stan fizyczny dziecka i upewnić się, czy nie występują objawy zmęczenia oczu.

Nie należy używać produktu, przy zbyt dużej wrażliwości na światło lub, gdy wystąpi odczucie nudności. Używanie, może pogorszyć dotychczasowy stan.

Nie należy używać produktu, jeśli problemy z oczami pojawiały się wcześniej. Może to spowodować pogorszenie objawów, takich jak zez, niedowidzenie lub anizometropia.

# <span id="page-8-0"></span>**01\_Chapter title Uwagi dotyczące użytkowania**

Ten produkt wykorzystuje panel wyświetlacza Si-OLED. Ze względu na<br>właściwości Si-OLED na panelu może być zauważalny efekt wypalania lub zmniejszenia jasności. Nie oznacza to awarii.<br>. właściwości Si-OLED, na panelu może być zauważalny efekt wypalania lub

Aby zmniejszyć efekt wypalenia, należy postępować zgodnie z poniższymi wskazówkami.

- Nie należy wyświetlać tego samego obrazu przez dłuższy czas.
- Należy ukrywać znaczniki lub tekst, wyświetlany zawsze w tym samym miejscu.
- Należy zmniejszyć jasność wyświetlacza.

#### **Lista symboli bezpieczeństwa (zgodna z IEC60950-1 A2)**

Następująca tabela wymienia znaczenie symboli bezpieczeństwa wg oznaczeń na urządzeniu.

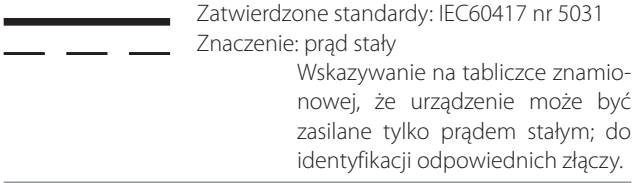

### **Przestroga Środki ostrożności podczas używania okularów**

Nie należy upuszczać tych okularów lub podczas ich używania stosować nadmiernej siły.

Zauszniki otwierają się tylko na zewnątrz. Nie należy ich naciskać w innych kierunkach. Naciskanie zauszników z nadmierną siłą, może spowodować ich uszkodzenie.

Podczas transportu należy używać opakowania w którym dostarczono produkt i dedykowanego futerału do przenoszenia, aby nie wywierać nadmiernego nacisku na zauszniki.

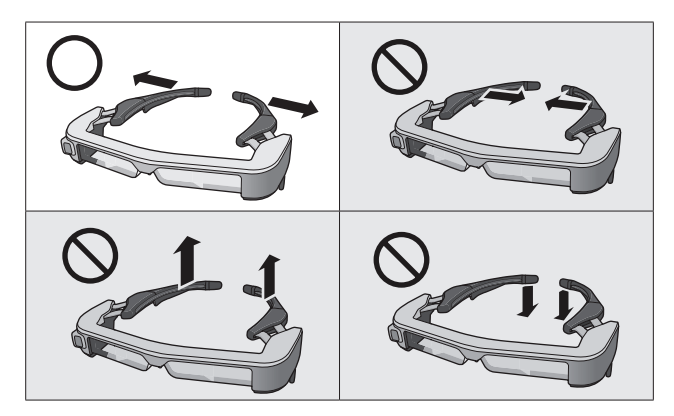

# <span id="page-9-0"></span>**01\_Chapter title Zawartość opakowania**

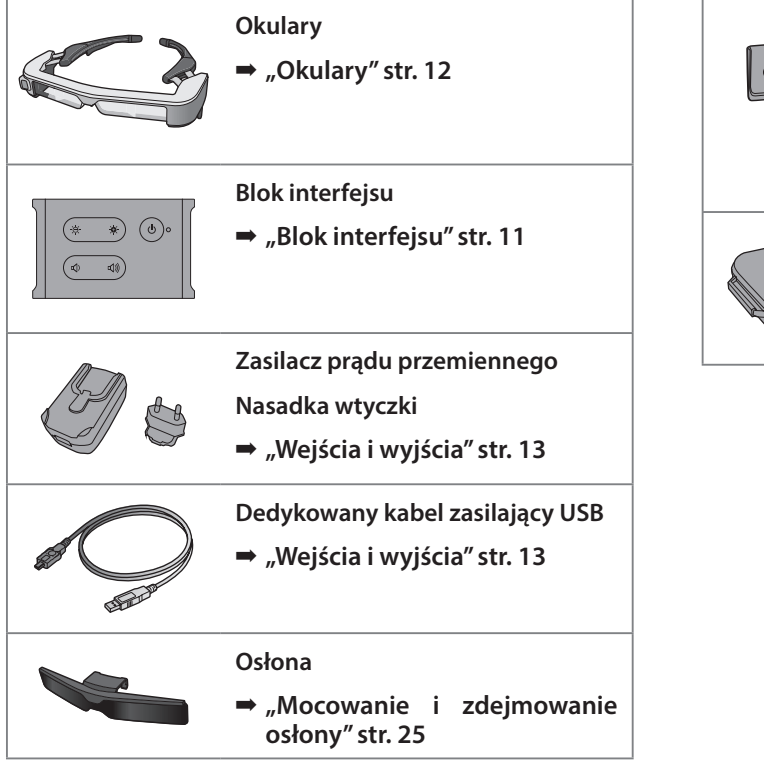

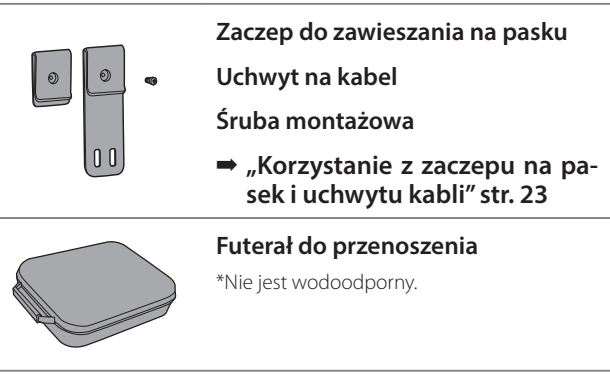

# <span id="page-10-2"></span><span id="page-10-0"></span>**01\_Chapter title Nazwy części i funkcje**

# <span id="page-10-1"></span>**01\_Head A Blok interfejsu**

### 02\_\_lead **Przycisk [ ] (Tryb czuwania)**

Do ustawiania i zwalniania trybu czuwania i wyciszania AV i pokazywania/ukrywania obrazów.

➡ **["Tryb czuwania i wyciszenia AV" str.](#page-17-1)  [18](#page-17-1)**

### **Przyciski [ / ] (Regulacja jasności)**

Umożliwiają stopniową regulację w zakresie od 0 do 20. Przytrzymaj przyciski, aby zwiększyć lub zmniejszyć jasność.

### **Przyciski [ / ] (Głośność)**

Umożliwiają stopniową regulację w zakresie od 0 do 15. Przytrzymaj przyciski, aby zwiększyć lub zmniejszyć głośność.

### **Złącze okularów**

Podłączanie okularów.

- ➡ **["Podłączanie przez HDMI" str. 14](#page-13-1)**
- ➡ **["Podłączenie przez USB Type-C" str. 15](#page-14-1)**

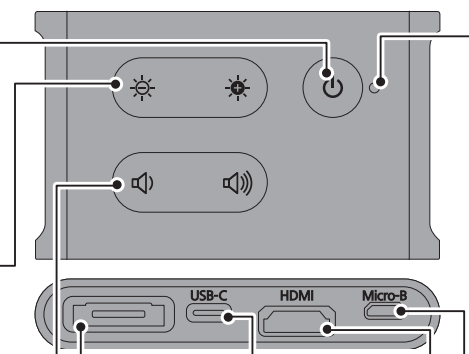

### **Port USB-C**

Umożliwia podłączanie urządzeń zewnętrznych obsługujących USB Type-C. Z podłączonego urządzenia można wprowadzać sygnały wideo i uzyskiwać zasilanie. Do podłączonego urządzenia można również wysyłać dane aparatu i czujników z okularów.

➡ **["Podłączenie przez USB](#page-14-1)  [Type-C" str. 15](#page-14-1)**

#### **Wskaźnik LED**

Wskazuje stan produktu.

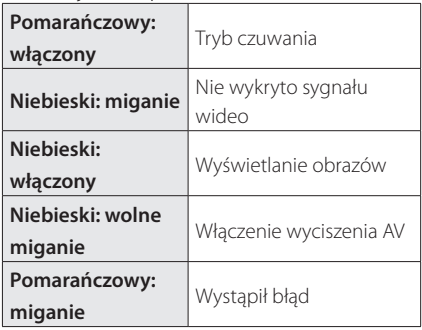

### **Port Micro-B**

Ten port służy do zasilania. (Nie można go używać do komunikacji danych)

### **Port HDMI**

Wprowadzanie sygnałów wideo z urządzenia wideo lub komputerów z obsługą HDMI.

➡ **["Podłączanie przez HDMI" str. 14](#page-13-1)**

**Zauszniki**

# <span id="page-11-1"></span><span id="page-11-0"></span>**Okulary**

### **Zausznik**

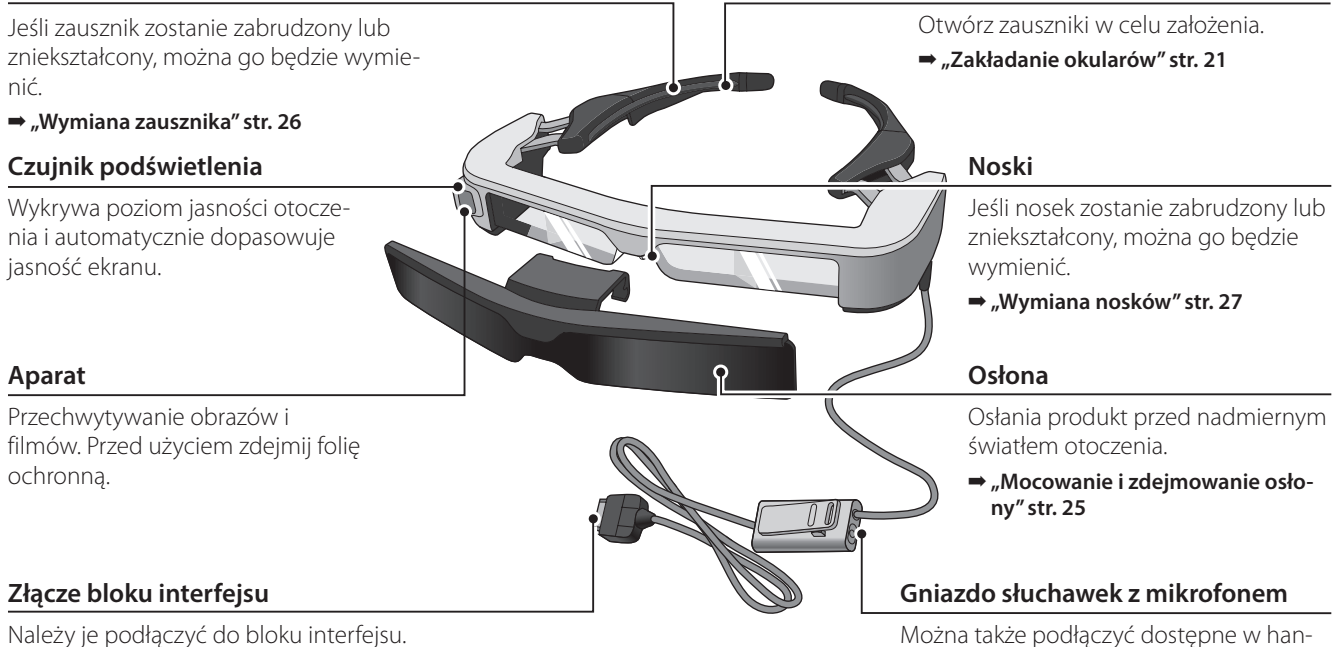

- ➡ **["Podłączanie przez HDMI" str. 14](#page-13-1)**
- ➡ **["Podłączenie przez USB Type-C" str. 15](#page-14-1)**

dlu słuchawki z mikrofonem. ➡ **["Zakładanie okularów" str. 21](#page-20-1)**

# <span id="page-12-0"></span>Podłączanie bloku interfejsu i urządzeń zewnętrznych

# <span id="page-12-1"></span>**01\_Head A Wejścia i wyjścia**

Blok interfejsu oraz urządzenia zewnętrzne wprowadzają/wyprowadzają następujące dane i zasilanie.

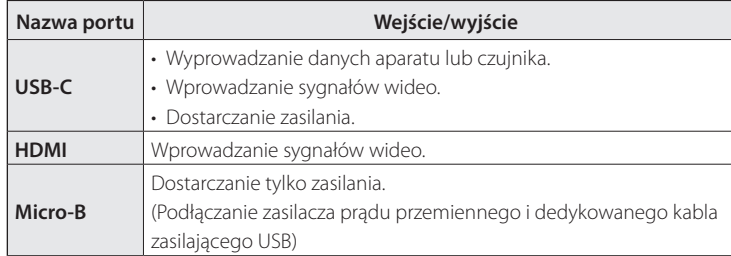

Kable USB Type-C oraz HDMI nie zostały dostarczone z tym produktem. Należy przygotować je wcześniej.

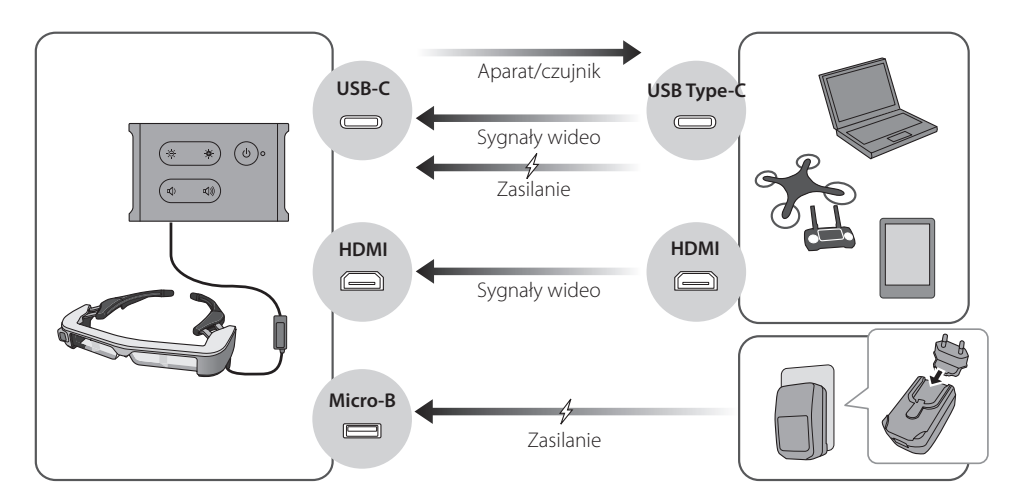

### <span id="page-13-1"></span><span id="page-13-0"></span>**Podłączanie przez HDMI**

Wykonaj poniższe czynności, aby wyświetlać obrazy z urządzeń zewnętrznych przez HDMI.

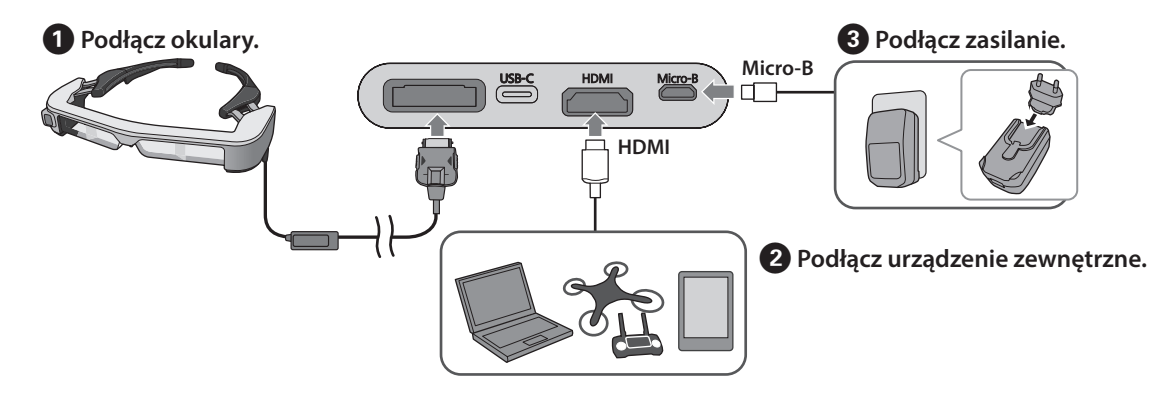

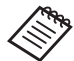

Podczas używania czujnika okularów lub danych aparatu, należy podłączyć do portu USB-C. Sygnały wideo z portu HDMI mają wyższy priorytet niż sygnały wideo z portu USB-C.

➡ **["Korzystanie z czujników lub aparatu okularów" str. 16](#page-15-0)**

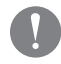

- Należy pamiętać, aby podłączyć okulary do urządzenia przed dostarczeniem zasilania.
- Okularów nie należy podłączać ani rozłączać w trakcie pracy.
- Należy pamiętać, aby przed odłączeniem kabla okularów, odłączyć dedykowany kabel zasilający USB.
- Kabla HDMI nie można podłączać za pośrednictwem przejściówki.
- Aby ograniczyć zużywanie się portów w wyniku użytkowania, nie należy demontować zasilacza prądu przemiennego po jego zamontowaniu.

### <span id="page-14-1"></span><span id="page-14-0"></span>**Podłączenie przez USB Type-C**

Po podłączeniu okularów do urządzenia zewnętrznego z USB Type-C, można przesyłać dane z czujników i aparatu, a także oglądać obrazy. Ponieważ kabel przesyła również zasilanie, z użyciem jednego kabla USB Type-C można wykonywać trzy operacje jednocześnie: wprowadzać sygnały wideo, wysyłać dane czujników/aparatu i dostarczać zasilanie.

# A **Podłącz okulary. USB-C**А **2** Podłącz urządzenie zewnętrzne.

- 
- Należy pamiętać, aby podłączyć okulary do urządzenia przed dostarczeniem zasilania.
- Okularów nie należy podłączać ani rozłączać w trakcie pracy.
- Należy pamiętać, aby przed odłączeniem kabla okularów odłączyć kabel USB Type-C.
- Podłączone urządzenie musi obsługiwać USB 2.0/3.0.
- Należy pamiętać, aby korzystać z oryginalnego, certyfikowanego kabla USB Type-C.
- Kabla USB Type-C nie można podłączać za pośrednictwem przejściówki.

#### **Uwagi dotyczące wyświetlania obrazu przez USB Type-C**

- Ten produkt obsługuje dodatkowy tryb DisplayPort (Tryb DP Alt) dla USB Type-C.
	- ➡ **["Obsługiwane oprogramowanie i urządzenia" str.](#page-27-1)  [28](#page-27-1)**
- Aby wyświetlać obraz za pomocą USB Type-C, podłączone urządzenie musi obsługiwać wyprowadzanie wideo przez USB Type-C.
- Poprawne wyświetlanie obrazu zależy od danego modelu urządzenia. W celu uzyskania bardziej szczegółowych informacji, sprawdź dostarczoną z tym urządzeniem instrukcję obsługi.

### **Uwagi dotyczące zasilania przez USB Type-C**

- Ten produkt obsługuje USB Type-C, z prądem 1,5A.
- Należy sprawdzić, czy podłączane urządzenie obsługuje zasilanie prądem 5 V/1,5 A lub wyższym przez USB Type-C.
- Jeżeli podłączone urządzenie nie jest w stanie zapewnić zasilania, należy podłączyć zasilacz prądu przemiennego do portu Micro-B.
- Zasilanie dostarczone z portu Micro-B ma priorytet w tym produkcie. Przy zmianie zasilacza podczas używania, ten produkt zostanie tymczasowo wyłączony.

Jeśli używana jest funkcja czujnika/aparatu, należy ponownie przekonfigurować podłączone urządzenie zgodnie z wymaganiami.

#### <span id="page-15-0"></span>Korzystanie z czujników lub aparatu okularów

Dane z wbudowanych w okulary czujników i aparatu są przesyłane z portu USB-C. Niektóre urządzenia nie obsługują korzystania z danych czujników czy aparatów. W celu uzyskania bardziej szczegółowych informacji, sprawdź następujące informacje.

#### ➡ **["Obsługiwane oprogramowanie i urządzenia" str.](#page-27-1) [28](#page-27-1)**

# <span id="page-16-0"></span>**01\_Chapter title Włączanie/wyświetlanie obrazów**

Ten produkt włącza się po dostarczeniu zasilania z portu<br>Miare Blub USB G Talán węgiernego dostiu zamodnuj deo, nastąpi automatyczne wyświetlenie wideo. Micro-B lub USB-C. Także, po wprowadzeniu sygnału wi-

Jeżeli okulary nie odbierają sygnału wideo, na ekranie bedzie widoczny komunikat < No Signal >

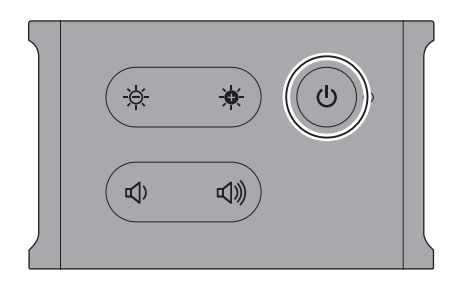

Podczas wyświetlania obrazu, można ukryć obrazy i wyciszyć dźwięk, naciskając przycisk  $\Box$  (Wyciszenie AV).

Ponownie naciśnij przycisk  $[\bigcup]$ , aby wznowić odtwarzanie dźwięku i wyświetlanie obrazu.

Aby wyłączyć produkt, odłącz źródło zasilania.

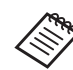

Sprawdź następujące informacje dotyczące funkcji przycisków.

- ➡ **["Blok interfejsu" str. 11](#page-10-1)**
- ➡ **["Dodatkowe funkcje" str. 19](#page-18-1)**
- Podczas odtwarzania filmu, odtwarzanie filmu jest kontynuowane nawet przy ukryciu obrazów i wyciszeniu dźwięku w trybie czuwania lub wyciszenia AV. Aby zatrzymać film, należy go zatrzymać na urządzeniu zewnętrznym.
	- Tego produktu nie można ładować. Należy podłączyć urządzenie, który może zapewnić odpowiednie zasilanie.
		- ➡ **["Podłączanie przez HDMI" str. 14](#page-13-1)**
		- ➡ **["Podłączenie przez USB Type-C" str. 15](#page-14-1)**

### <span id="page-17-1"></span><span id="page-17-0"></span>**Tryb czuwania i wyciszenia AV**

Chociaż tryb czuwania i tryb wyciszenia AV ukrywa obrazy i wycisza dźwięki, pomiędzy nimi istnieje kilka różnic.

Wybierz tryb, który najlepiej odpowiada twoim potrzebom.

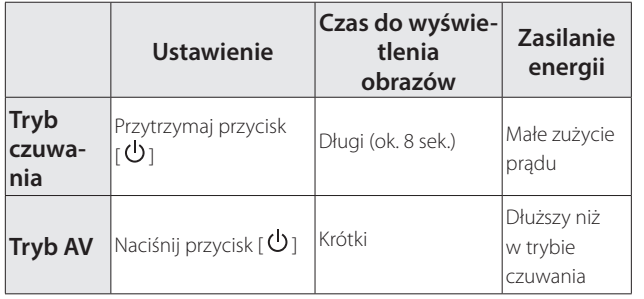

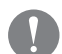

Ten produkt przełącza się na tryb czuwania automatycznie (tylko w trybie 1), po 20 minutach nieaktywności lub po 20 minutach od włączenia trybu wyciszenia AV.

➡ **["Dodatkowe funkcje" str. 19](#page-18-1)**

# <span id="page-18-1"></span><span id="page-18-0"></span>Dodatkowe funkcje

Przytrzymując dwa przyciski jednocześnie, można uzyskać dostęp do dodatkowych funkcji.<br>' Status dodatkowych funkcji można sprawdzić na ekranie lub na podstawie zachowania wskaźnika LED.

#### Przełączanie pomiędzy obrazem w trybie 2D i 3D

Ten produkt wykorzystuje format wyświetlania 3D Side- -by-side (obok siebie).

Aby przełączać się pomiędzy trybem 2D i 3D, jednocześnie przytrzymaj przycisk  $[\overleftrightarrow{Q}]$  i  $[\overrightarrow{Q}]$ .

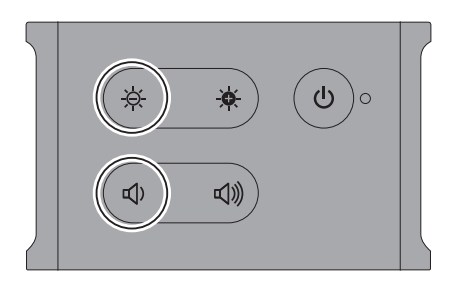

Podczas zmiany trybu wyświetli się poniższy obraz.

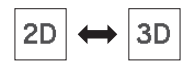

### Automatyczna regulacja jasności

Ten produkt może automatycznie dopasowuje jasność ekranu do jasności otoczenia w którym jest używany.

Aby włączyć lub wyłączyć automatyczną regulację jasności, jednocześnie przytrzymaj przycisk  $\left[\begin{array}{c} \bullet \\ \bullet \end{array}\right]$ i  $\left[\begin{array}{c} \bullet \\ \bullet \end{array}\right]$ .

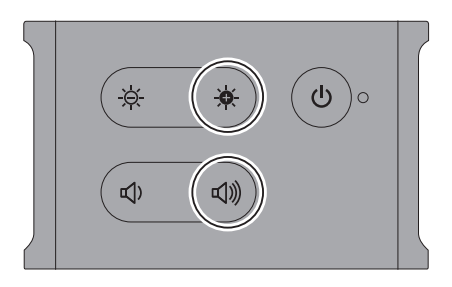

Podczas zmiany trybu wyświetli się poniższy obraz.

$$
\boxed{\dot{\phi}}\colon \text{Auto}: \text{ON} \leftrightarrow \boxed{\dot{\phi}}\colon \text{Auto}: \text{OFF}
$$

#### Zmiana ustawienia trybu

Dostępne są trzy następujące tryby. Aby zmienić tryb, jednocześnie przytrzymaj przy $cisk [$   $\bullet$   $]$  i  $[$   $\bullet$   $]$ .

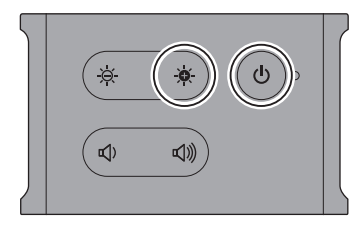

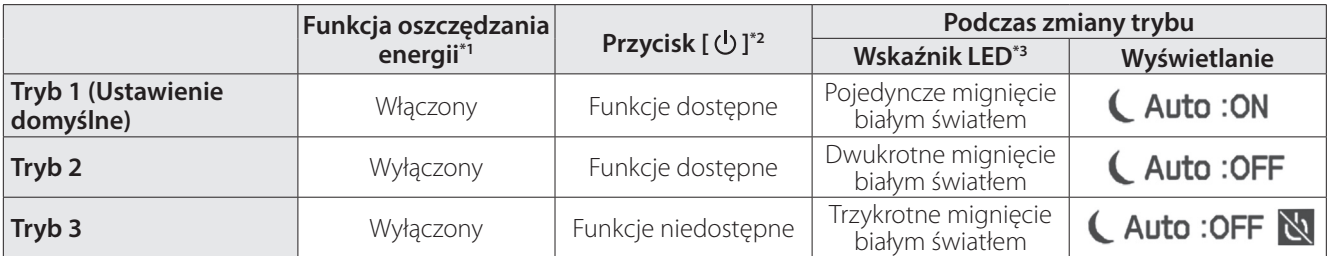

\*1 Ta funkcja automatycznie przełączy na tryb oczekiwania, po 20 minutach braku aktywności, gdy nie zostanie wprowadzony żaden obraz lub po 20 minutach, przy włączeniu wyciszenia AV.

\*2 Przycisk  $[\bigcup]$  pokazuje/wyświetla obrazy. Przytrzymaj, aby przejść do trybu czuwania.

#### ➡ **["Tryb czuwania i wyciszenia AV" str. 18](#page-17-1)**

\*3 Sprawdź, ile razy miga wskaźnik LED po wprowadzeniu ustawień, aby wiedzieć jaki tryb został włączony.

W trybie 3, przycisk  $[\bigcup]$  jest wyłączany, co pozwala na uniknięcie błędów działania, gdy wymagane jest pokazywanie wyświetlacza przez cały czas.

# <span id="page-20-1"></span><span id="page-20-0"></span>**01\_Chapter title Zakładanie okularów**

**01\_Head A** A **Otwórz zauszniki obydwiema rękami, a następnie**  załóż okulary.

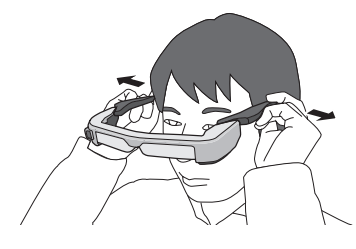

Podczas otwierania zauszników okularów nie należy używać zbyt dużej siły.

**2** Popraw okulary, tak aby obraz był dobrze widocz**ny.**

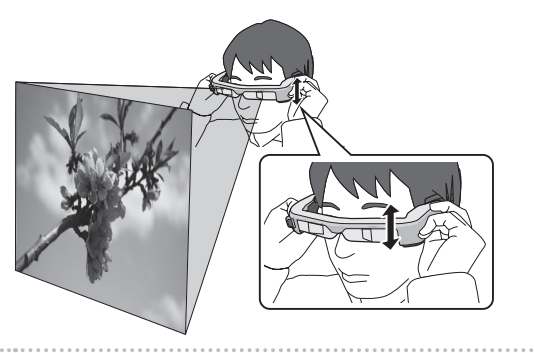

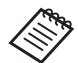

• To jak postrzegany jest obraz, zależy od indywidualnych możliwości.

• Można podłączyć mikrofon słuchawek do gniazda słuchawek z mikrofonem.

Użyj słuchawek zgodnych ze standardem CTIA.

Podczas podłączania lub odłączania kabla mikrofonu słuchawek lub innych kabli w trakcie odtwarzania multimediów, może być słyszalny szum.

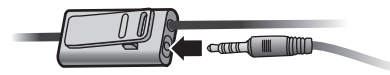

Klips słuchawek z mikrofonem można przyczepić do odzieży.

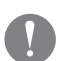

Należy upewnić się, że podczas noszenia produktu kabel nie zahacza o nic w pobliżu. Ponadto należy upewnić się, że kabel nie jest owinięty wokół szyi.

## <span id="page-21-0"></span>**Noszenie na okularach**

Okulary można nosić na okularach optycznych. (Produkt można zakładać na okulary optyczne o szerokości około 147 mm).

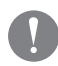

- Należy się upewnić, że podczas noszenia urządzenia okulary i szkła nie ulegną uszkodzeniu.
- W zależności od kształtu okularów optycznych założenie na nie okularów może nie być możliwe.

### **Korzystanie z osłony**

Jeżeli światło otoczenia jest za jasne, aby widzieć ekran podczas noszenia okularów, można skorzystać z osłony.

➡ **["Mocowanie i zdejmowanie osłony" str. 25](#page-24-1)**

Jeżeli osłona nie jest potrzebna, można ją unieść do góry.

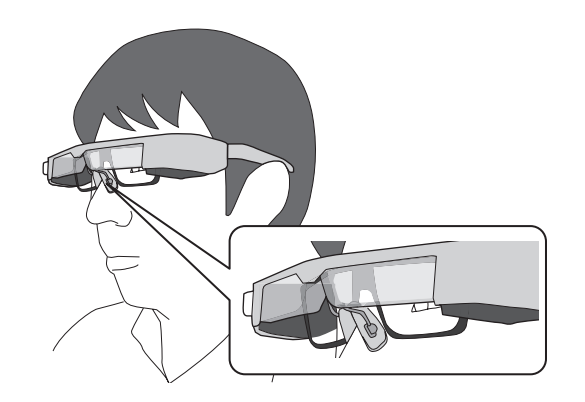

Nosek okularów umieszcza się nad okularami optycznymi.

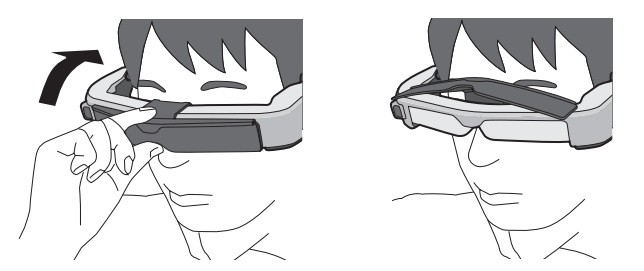

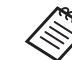

Dostosuj jasność ekranu za pomocą przycisków [  $\Theta$ .  $\Theta$ .

➡ **["Blok interfejsu" str. 11](#page-10-1)**

# <span id="page-22-1"></span><span id="page-22-0"></span>**01\_Chapter title Korzystanie z zaczepu na pasek i uchwytu kabli**

Blok interfejsu można zamocować na pasku, używając<br>– <u>zamodał wzkustu lakli</u> zaczepu lub uchwytu kabli.

Kable można także dodatkowo zabezpieczyć w uchwycie kabli, przez użycie dostępnej w handlu opaski, itp.

A **Przymocuj zaczep na pasek do bloku interfejsu za pomocą dostarczonej śruby.**

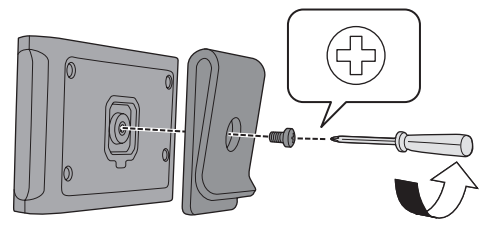

Przez zmianę kierunku zaczepu na pasek, blok interfejsu można obrócić o 90 stopni.

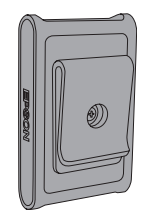

### <sup>2</sup> Podłącz kabel.

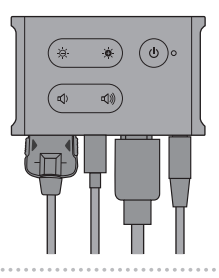

### **8** Zamocuj zaczep na pasku, itd.

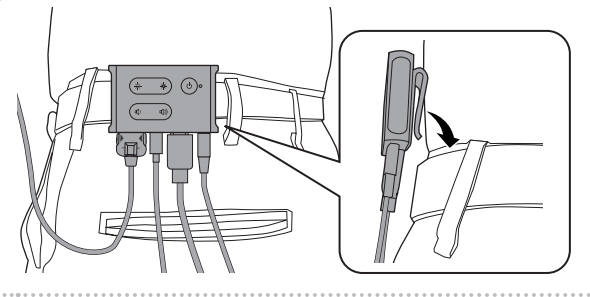

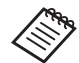

W ten sam sposób zamocuj na pasku uchwyt na kable. Pozostałe kable można zabezpieczyć za pomocą dostępnych w handlu opasek i zacisków, dzięki czemu kable nie zawadzały o elementy z otoczenia.

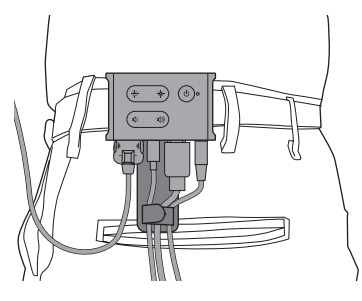

### **Przestroga**

- Należy pamiętać, aby kable znajdowały się jak najbliżej ciała. Wiszące długie kable mogą być przyczyną wypadków i urazów, jeżeli zaczepią o pobliskie przedmioty.
- Nie należy ciągnąć za kabel okularów. Jeżeli okulary zsuną się z głowy, mogą spowodować wypadek lub obrażenia.
- Ponieważ zaczep do zawieszania na pasku/uchwyt na kabel są przeznaczone do bezpiecznego zaczepiania na pasku, podczas zakładania/zdejmowania powierzchnia paska może zostać podrapana. Należy unikać mocowania ich na pasku skórzanym lub nabłyszczanym, albo umieszczania cienkiego materiału, itp. nad miejscem styku z paskiem w celu jego zabezpieczenia.

# <span id="page-24-0"></span>**01\_Chapter title Wymiana części**

### <span id="page-24-1"></span>**01\_Head A Mocowanie i zdejmowanie osłony**

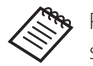

Podczas wymiany osłony należy pamiętać, aby kupić wersję dla modelu BT-350.

#### ■ Zakładanie osłony

Przytrzymaj osłonę pod kątem i naciśnij wystające części (dwa punkty) na środku okularów.

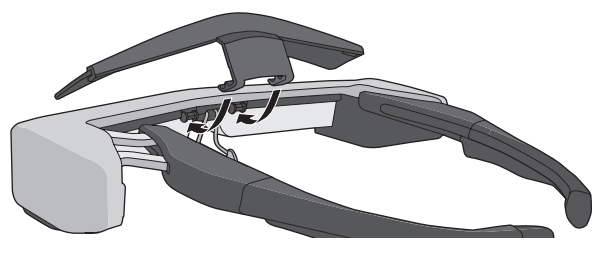

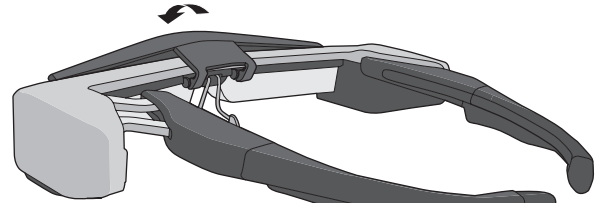

#### ■ Zdejmowanie osłony

Aby zdjąć osłonę, unieś ją do góry i naciśnij ruchem w dół i do siebie.

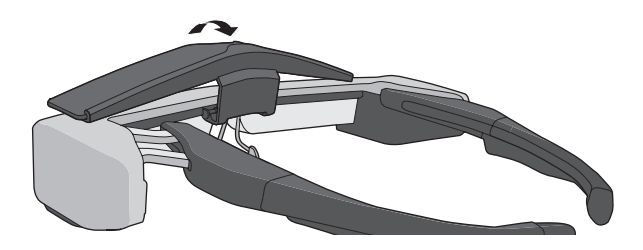

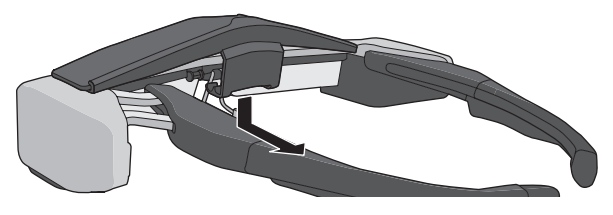

Jeśli osłona zostanie naciśnięta lub pociągnięta za mocno, osłona i soczewki mogą ulec uszkodzeniu. Osłony nie należy naciskać za mocno.

### <span id="page-25-1"></span>**01\_Head A Wymiana zausznika**

<span id="page-25-0"></span>**01\_Chapter title**

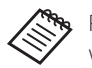

Podczas wymiany zauszników należy pamiętać, aby kupić wersję dla modelu BT-350.

A **Naciśnij część wskazaną kółkiem ( ) i zdejmij końcówkę zausznika.**

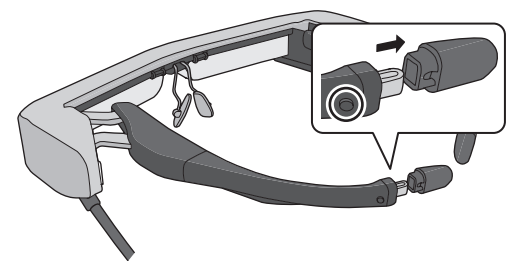

B **Wysuń pozostałą część zausznika.** 

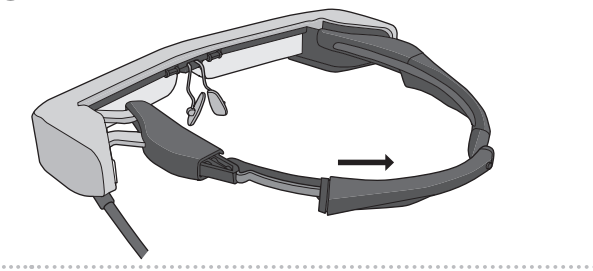

C **Wsuń zamienny zausznik w rowek okularów.**

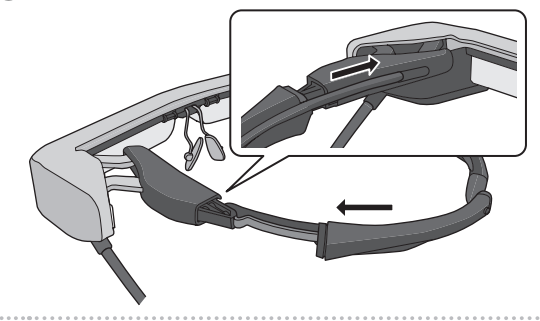

*C* Naciskając część wskazaną kółkiem (  $\bigcirc$  ), przymo**cuj końcówkę zausznika.**

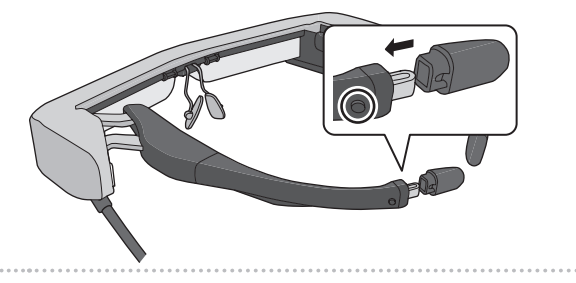

### <span id="page-26-1"></span><span id="page-26-0"></span>**Wymiana nosków**

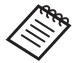

Podczas wymiany nosków należy pamiętać, aby zakupić wersję dla modelu BT-350.

### A **Pociągnij noski do siebie, aby je odłączyć.**

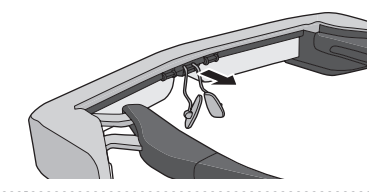

2 Załóż noski.

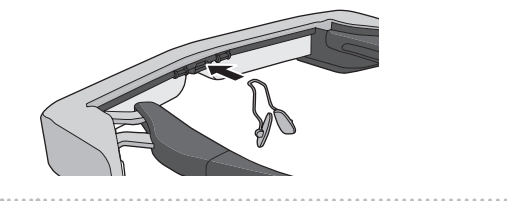

# <span id="page-27-1"></span><span id="page-27-0"></span>**01\_Chapter title Obsługiwane oprogramowanie i urządzenia**

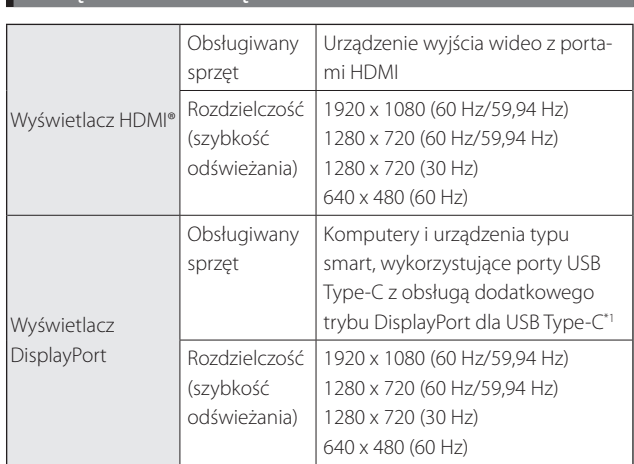

### **Urządzenie zewnętrzne**

\*1 Transfer danych HDMI nie jest obsługiwany.

Obraz może być wyświetlany nieprawidłowo w innej rozdzielczości.

### Czujniki i aparat

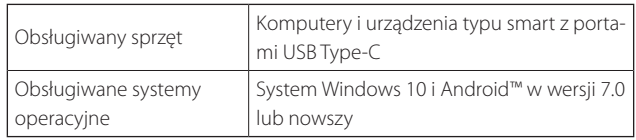

Aby używać czujniki okularów lub aparat w zewnętrznym, podłączanym urządzeniu należy zainstalować aplikację z obsługą czujników lub aparatu okularów.

Funkcje aparatu w tym produkcie są zgodne ze standardem UVC1.1.

### Zestaw dla programistów

Do sterowania czujnikiem, aparatem i wyświetlaczem ze swojej aplikacji, wymagany jest dedykowany SDK (zestaw narzędzi dla programistów).

Aby uzyskać więcej informacji, sprawdź Instrukcję dla programistów (https://tech.moverio.epson.com/en/bt- -35e/document.html).

# <span id="page-28-0"></span>**01\_Chapter title Aktualizacja firmware**

Pobierz do komputera firmware z następującej strony<br>politicarii z następującej Namedzie do aktyvilizeji urządzenia Epson BT-35E. pobierania, a następnie użyj Narzędzia do aktualizacji

Aby uzyskać więcej informacji, sprawdź uwagi dotyczące wersii firmware.

https://tech.moverio.epson.com/en/bt-35e/download.html

# <span id="page-29-0"></span>**01\_Chapter title Konserwacja**

### Czyszczenie okularów

02\_\_lead raz jest niewyraźny, sprawdź, czy na soczewkach nie wy-• Jeżeli na obrazie nie są widoczne znaczniki, bądź jeśli obstępuje kurz, zabrudzenia, odciski palców, itp.

Jeśli na szkłach znajduje się kurz lub brud, wytrzyj je ostrożnie miękką szmatką.

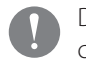

Do przecierania szkieł nie używaj żadnych środków czyszczących lub rozpuszczalników organicznych.

- Jeżeli aparat jest zabrudzony, przetrzyj go ostrożnie miękką szmatką.
- Jeśli zabrudzone są inne części okularów niż szkła lub aparat, należy je wytrzeć wilgotną chusteczką.

### Przechowywanie okularów

- Okulary należy umieścić w opakowaniu, w którym zostały dostarczone, lub w specjalnym futerale.
- Podczas układania okularów upewnij się, że są one ułożone poziomo w taki sposób, że nie stykają się one z twardymi przedmiotami. Jeżeli okulary są układane szkłami skierowanymi do dołu i te szkła stykają się z twardymi przedmiotami, mogą one ulec uszkodzeniu.

#### Czyszczenie gniazd

• Jeżeli złącza bloku interfejsu są zabrudzone lub jeżeli znajdują się w nich ciała obce, urządzenie może pracować nieprawidłowo. Wycieraj zabrudzenia czystą szmatką lub patyczkami kosmetycznymi przynajmniej raz na 3 miesiące.

### **Przestroga**

- Należy zachować ostrożność, aby nie uszkodzić gniazd palcami lub twardymi przedmiotami.
- Nie należy wystawiać gniazd na działanie wody. Do czyszczenia gniazd używaj suchej szmatki lub patyczka kosmetycznego.

# <span id="page-30-0"></span>**01\_Chapter title Rozwiązywanie problemów**

**01\_Head A** Jeśli zachodzi podejrzenie, że wystąpiła awaria, należy sprawdzić następujące elementy.

#### Brak obrazu

- Sprawdź, czy kable są prawidłowo podłączone.
- Jeżeli wskaźnik LED miga na pomarańczowo przez ponad 3 sekundy, oznacza to, że wystąpił błąd.
	- ➡ **["Nazwy części i funkcje" str. 11](#page-10-2)**

Odłącz dedykowany kabel zasilający USB lub kabel USB Type-C, dostarczający zasilanie, zaczekaj chwilę i podłącz go ponownie.

• Jeżeli obraz nie jest wyświetlany po podłączeniu kabla USB Type-C sprawdź, czy podłączone urządzenie obsługuje wysyłanie sygnału wideo przez USB Type-C. Ten produkt obsługuje dodatkowy tryb DisplayPort (Tryb DP Alt) dla USB Type-C.

#### Obrazy są rozmazane

- Rozłącz kable.
- Ponownie uruchom podłączone urządzenie.

### Ekran nie jest ukrywany, po naciśnięciu przycisku  $[\bigcup]$

Ten produkt może być ustawiony w funkcjach zaawanso-

wanych na Tryb 3. Przytrzymaj przycisk  $\left[\begin{array}{c} \bullet \\ \bullet \end{array}\right]$  i  $\left[\begin{array}{c} \bullet \\ \bullet \end{array}\right]$ , aby ustawić Tryb 1 lub 2.

#### ➡ **["Dodatkowe funkcje" str. 19](#page-18-1)**

#### Nie słychać dźwięku

- Sprawdź, czy słuchawki zostały prawidłowo podłączone.
- Upewnij się, że głośność jest ustawiona na odpowiednim poziomie.
- Zobacz, czy urządzenie zewnętrzne przesyła dźwięk.
- Zależnie od rodzaju słuchawek z mikrofonem (z przełącznikiem lub standardowych) funkcja ta może nie być dostępna.

### Nie można zmienić jasności ekranu

• Jeżeli ten produkt się przegrzeje, jasność ekranu zostanie obniżona, aby chronić produkt przed uszkodzeniem. Naciskaj przyciski [ $\frac{1}{2}$ / $\frac{1}{2}$ ], aby sprawdzić, czy zakres jasności został ograniczony.

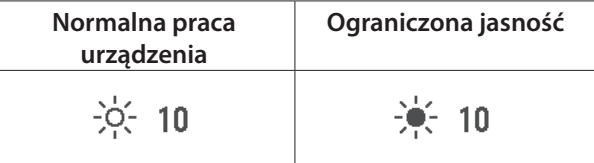

# <span id="page-31-0"></span>**Dane techniczne**

### **Parametry techniczne produktu**

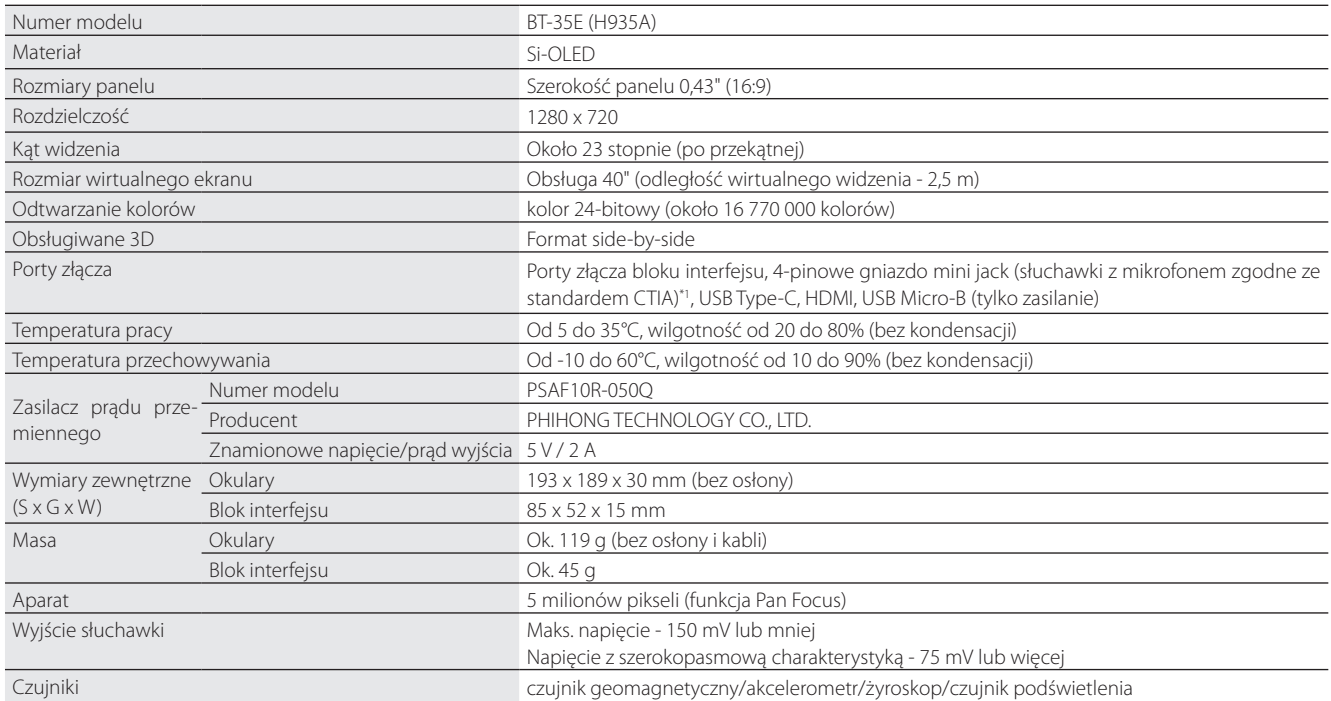

\*1 Korzystanie z przejściówki może ograniczyć działanie urządzenia.

## <span id="page-32-0"></span>**Wejście wideo**

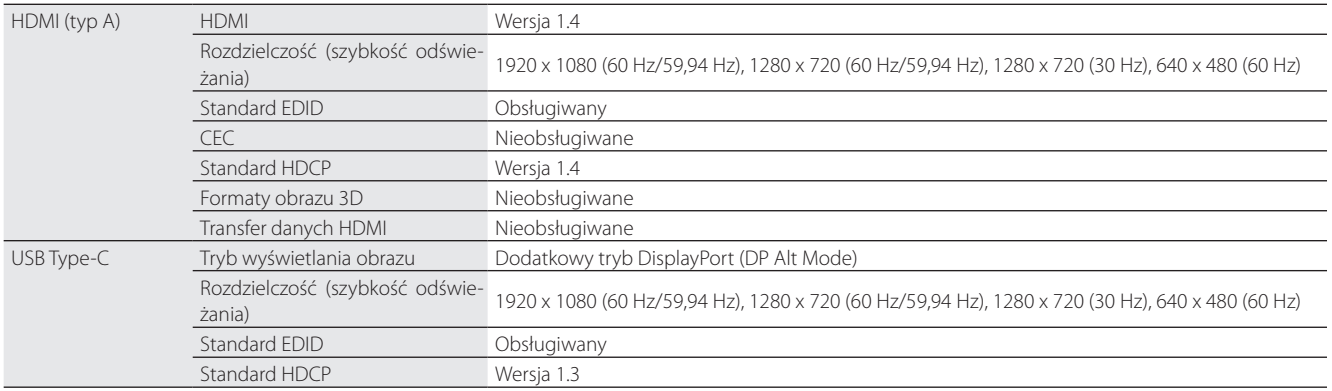

### **Zasilanie**

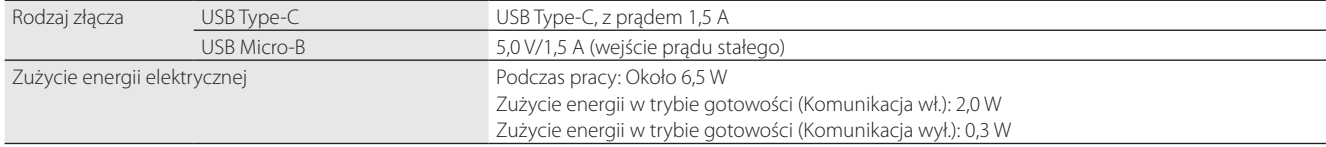

# <span id="page-33-0"></span>**01\_Chapter title Prawa własności intelektualnej**

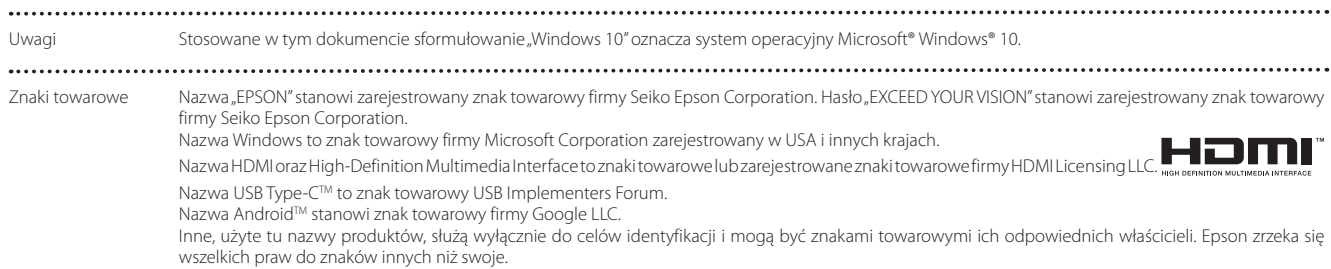

# <span id="page-34-0"></span>**01\_Chapter title Uwagi ogólne**

Ograniczenia używania

Ten produkt został wyprodukowany na podstawie specyfikacji kraju sprzedaży. Podczas używania produktu poza krajem sprzedaży, należy się skontaktować z najbliższym punktem obsługi.

Gdy ten produkt jest używany do zastosowań wymagających wysokiej niezawodności/bezpieczeństwa, np. w urządzeniach transportowych powiązanych z lotnictwem, kolejami, żeglugą, transportem samochodowym; urządzeniach zapobiegających katastrofom naturalnym; różnych urządzeniach zabezpieczających, można używać ten produkt wyłącznie po zastosowaniu go w konstrukcji zabezpieczeń przed awarią i elementów nadmiarowych w celu zachowania bezpieczeństwa i ogólnej niezawodności systemu.

Ponieważ ten produkt nie był przeznaczony do używania w zastosowaniach wymagających ekstremalnie wysokiej niezawodności/zabezpieczenia, takich jak urządzenia kosmiczne, główne urządzenia komunikacyjne, urządzenia kontroli energii nuklearnej lub urządzenia medyczne powiązane z bezpośrednią opieką medyczną, należy kierować się własnym osądem dotyczącym przydatności tego produktu, po pełnej ocenie.

Oznaczenia i certyfikaty  $USA/G$ anada Europe  $C \in \mathbb{X}$ 

## <span id="page-35-0"></span>**Lista symboli ostrzegawczych**

Następująca tabela wymienia znaczenie symboli bezpieczeństwa wg oznaczeń na urządzeniu.

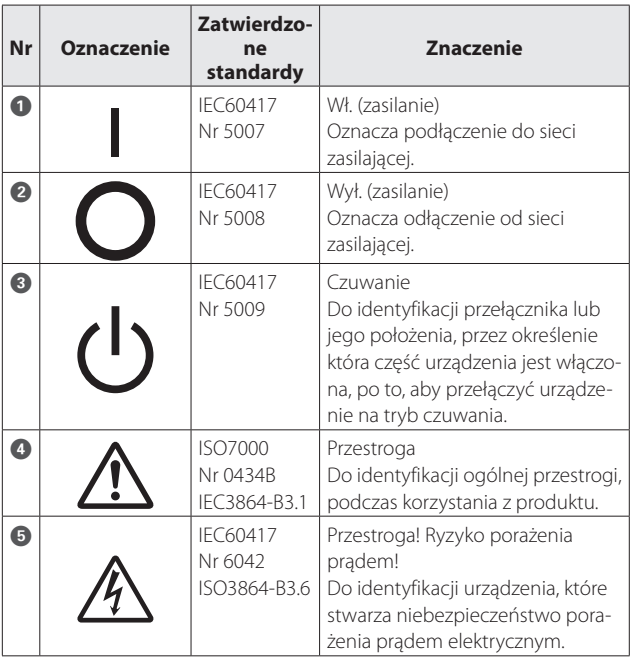

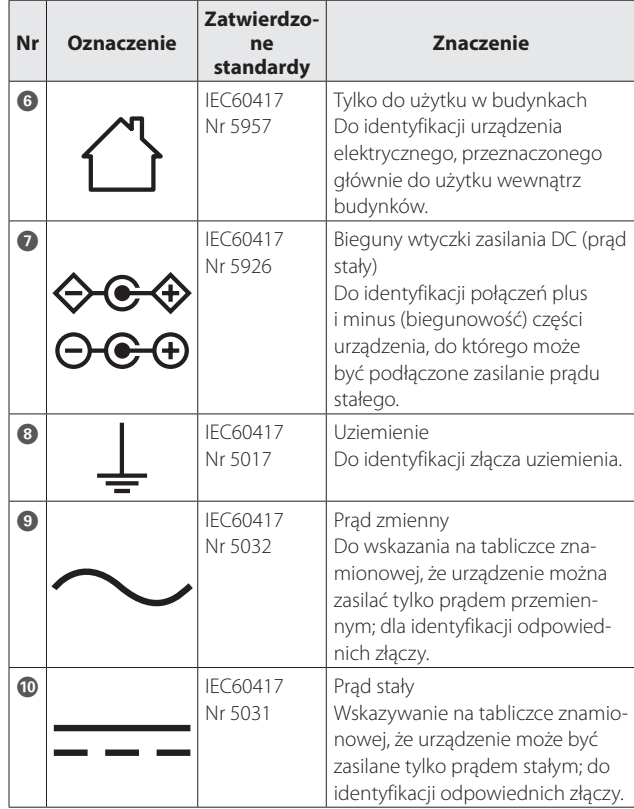

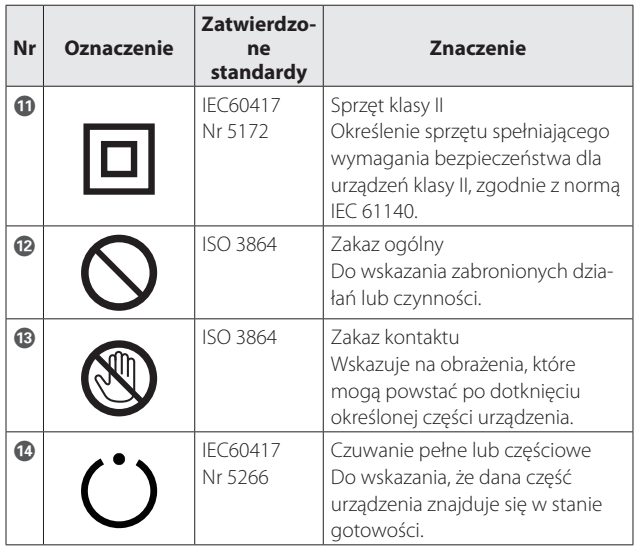

# <span id="page-37-0"></span>**01\_Chapter title Projektor Epson — lista adresów**

Lista adresów obowiązuje od maja 2018 r.<br>'

kiwane informacje nie zostaną odnalezione na tych stronach, należy odwiedzić witrynę główną firmy Epson pod adresem Aktualne informacje adresowe można uzyskać w odpowiednich witrynach sieci Web wymienionych poniżej. Jeżeli poszu[www.epson.com](http://www.epson.com).

#### **EUROPE, MIDDLE EAST & AFRICA**

#### **ALBANIA ITD Sh.p.k.**

http://www.itd-al.com

**BULGARIA Epson Service Center Bulgaria** http://www.kolbis.com

**AUSTRIA Epson Deutschland GmbH** http://www.epson.at

**CROATIA MR servis d.o.o.** http://www.mrservis.hr

**ESTONIA**

### **CYPRUS Mechatronic Ltd.**

**BELGIUM Epson Europe B.V. Branch office Belgium** http://www.epson.be

http://www.mechatronic.com.cy

#### **FINLAND Epson Finland** http://www.epson.fi

#### **BOSNIA AND HERZEGOVI-NA NET d.o.o. Computer Engineering**

http://www.net.com.ba

**CZECH REPUBLIC Epson Europe B.V. Branch Office Czech Republic** http://www.epson.cz

**DENMARK Epson Denmark** http://www.epson.dk

**GERMANY Epson Deutschland GmbH** http://www.epson.de

**GREECE Oktabit S.A.** http://www.oktabit.gr

**Epson Service Center Estonia** http://www.epson.ee

> **HUNGARY Epson Europe B.V. Branch Office Hungary** http://www.epson.hu

#### **FRANCE & DOM-TOM TER-RITORY**

**Epson France S.A.** http://www.epson.fr

**IRELAND Epson (UK) Ltd.** http://www.epson.ie

### **Projektor Epson — lista adresów**

**ISRAEL Epson Israel** http://www.epson.co.il

**LITHUANIA Epson Service Center Lithuania** http://www.epson.lt

**NORWAY Epson Norway** http://www.epson.no

**RUSSIA Epson CIS** http://www.epson.ru

**SLOVENIA Birotehna d.o.o.** http://www.birotehna.si

**TURKEY Tecpro Bilgi Teknolojileri Tic. ve San. Ltd. Sti.** http://www.tecpro.com.tr

**ITALY Epson Italia s.p.a.** http://www.epson.it

**LUXEMBURG Epson Europe B.V. Branch office Belgium** http://www.epson.be

**POLAND Epson Europe B.V. Branch Office Poland** http://www.epson.pl

**UKRAINE Epson Kiev Rep. Office** http://www.epson.ua

**SPAIN Epson Ibérica, S.A.U.** http://www.epson.es

**UK Epson (UK) Ltd.** http://www.epson.co.uk

**KAZAKHSTAN Epson Kazakhstan Rep. Office** http://www.epson.kz

**MACEDONIA Digit Computer Engineering** http://www.digit.com.mk

**PORTUGAL Epson Ibérica S.A.U. Branch Office Portugal** http://www.epson.pt

**SERBIA Atom partner**

http://www.atompartner.rs/wp/ **EWE Comp** http://www.ewe.rs

**SWEDEN Epson Sweden** http://www.epson.se

**AFRICA** http://www.epson.co.za or http://www.epson.fr

**LATVIA Epson Service Center Latvia** http://www.epson.lv

**NETHERLANDS Epson Europe B.V. Benelux sales office** http://www.epson.nl

**ROMANIA Epson Europe B.V. Branch Office Romania** http://www.epson.ro

**SLOVAKIA Epson Europe B.V. Branch Office Czech Republic** http://www.epson.sk

**SWITZERLAND Epson Deutschland GmbH Branch office Switzerland** http://www.epson.ch

**SOUTH AFRICA Epson South Africa** http://www.epson.co.za

#### **MIDDLE EAST**

#### **Epson (Middle East)**

http://www.epson.ae

#### **NORTH, CENTRAL AMERICA & CARIBBEAN ISLANDS**

#### **CANADA**

**Epson Canada, Ltd.** http://www.epson.ca **COSTA RICA Epson Costa Rica, S.A.** http://www.epson.co.cr **MEXICO Epson Mexico, S.A. de C.V.** http://www.epson.com.mx

### **ECUADOR**

**COLOMBIA Epson Colombia Ltd.** http://www.epson.com.co

**Epson Ecuador** http://www.epson.com.ec

**U. S. A. Epson America, Inc.** http://www.epson.com

#### **SOUTH AMERICA**

#### **ARGENTINA Epson Argentina S.R.L.** http://www.epson.com.ar

**BRAZIL Epson do Brasil** http://www.epson.com.br

**VENEZUELA Epson Venezuela S.A.** http://www.epson.com.ve

#### **PERU**

**Epson Peru S.A.** http://www.epson.com.pe

#### **ASIA & OCEANIA**

#### **AUSTRALIA Epson Australia Pty. Ltd.** http://www.epson.com.au

**CHINA Epson (China) Co., Ltd.** http://www.epson.com.cn

#### **HONG KONG Epson Hong Kong Ltd.** http://www.epson.com.hk

**CHILE Epson Chile S.A.** http://www.epson.cl

> **INDIA Epson India Pvt., Ltd.** http://www.epson.co.in

### **Projektor Epson — lista adresów**

**INDONESIA PT. Epson Indonesia** http://www.epson.co.id

**NEW ZEALAND Epson New Zealand** http://www.epson.co.nz **JAPAN Seiko Epson Co. Toyoshina Plant** http://www.epson.jp

**PHILIPPINES Epson Philippines Co.** http://www.epson.com.ph

**KOREA Epson Korea Co., Ltd.** http://www.epson.co.kr

**SINGAPORE Epson Singapore Pte. Ltd.** http://www.epson.com.sg

**MALAYSIA Epson Malaysia Sdn. Bhd.** http://www.epson.com.my

**TAIWAN Epson Taiwan Technology & Trading Ltd.** http://www.epson.com.tw

**THAILAND Epson (Thailand) Co.,Ltd.** http://www.epson.co.th